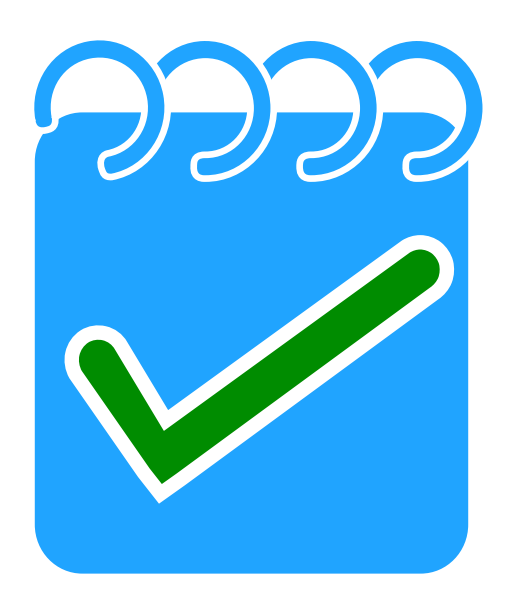

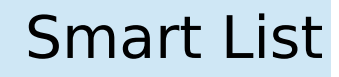

**Llistat intel·ligent de compres**

Oscar López Aguilar Enginyeria Tècnica de Informàtica de Gestió

> Consultors: Marc Domingo Prieto Jordi Almirall López

# Index

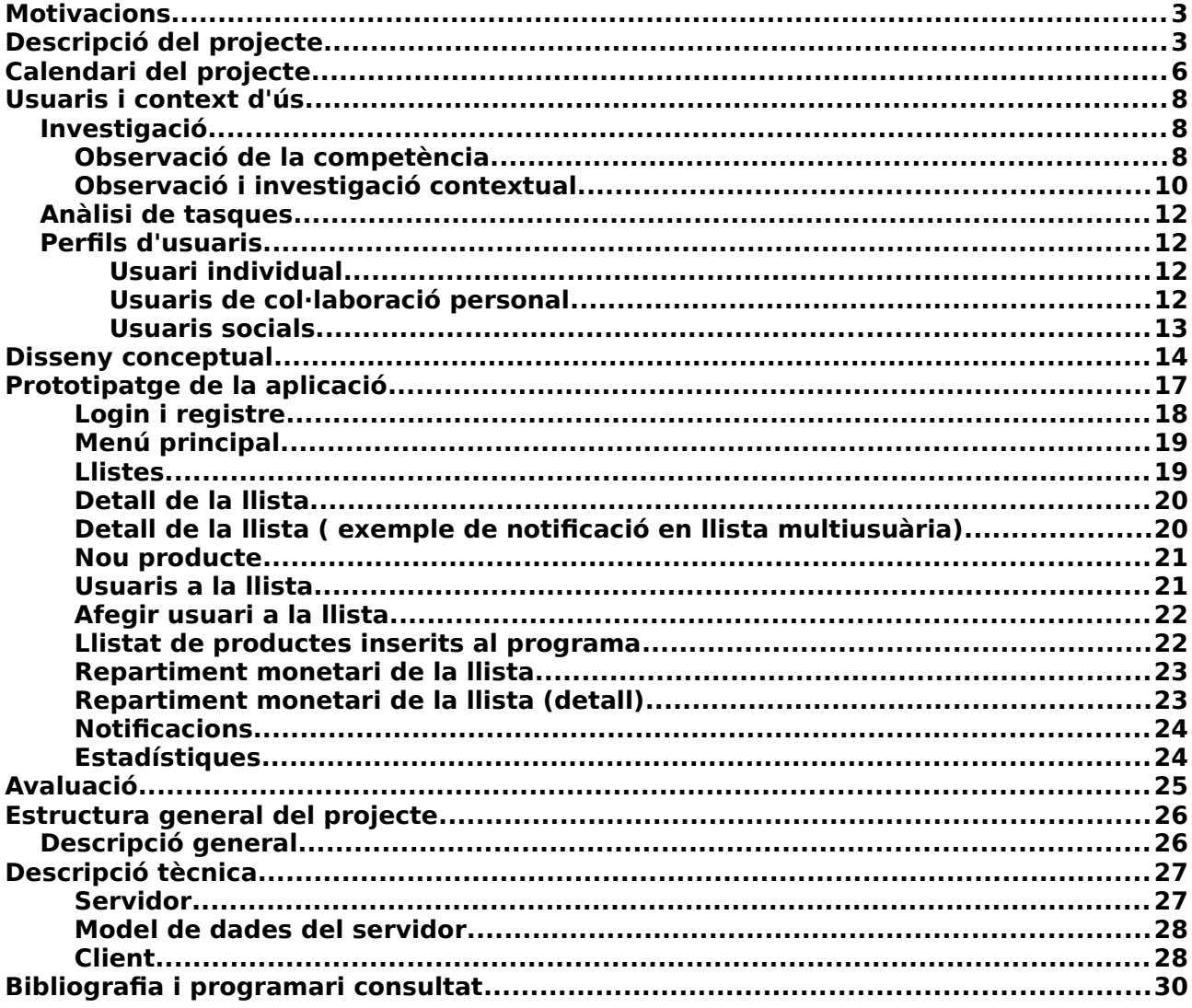

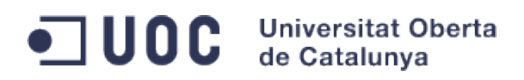

# <span id="page-2-1"></span>**Motivacions**

Actualment i degut al vertiginós creixement de la tecnologia mòbil i la seva complexitat, en els països desenvolupats tenim al abast de la nostra butxaca veritables ordinadors personals.

Veient tot el potencial que tenen aquests dispositius que son àmpliament utilitzats, vaig trobar que no hi ha una solució a una cosa tan senzilla com tenir un llistat de compres sincronitzat amb altres persones. Tots els llistats trobats fins a la actualitat, o son massa complexos, o no tenen una opció que molta gent trobem a faltar: el càlcul automàtic de costos.

Al veure que no hi ha una solució bona i senzilla per a cobrir aquesta necessitat, la meva motivació és desenvolupar des de zero una aplicació que cobreixi aquestes funcions, i a més a mes aprendre a fer i finalitzar un projecte per a dispositius mòbils.

# <span id="page-2-0"></span>**Descripció del projecte**

Smart List és una aplicació per poder fer llistes de compra online compartides i calcular el cost dels productes a comprar.

La particularitat de aquesta aplicació és que els usuaris podran controlar el que han gastat en cada producte, fer el càlcul de la quantitat de diners que cadascú ha de aportar als altres i controlar en tot moment si un usuari ha fet una compra , entre altres funcionalitats.

# **Quines funcionalitats pot fer el usuari amb Smart List?**

- Crear el seu llistat de compra privat

El usuari podrà crear un llistat de compra personal sense tenir que compartir amb ningú

- Fer un llistat de compra comú entre diversos usuaris

Aquesta funcionalitat permet que una mateixa llista estigui constantment sincronitzada entre diversos usuaris, informant de cada canvi immediatament a tots els components de la llista en el moment que hi hagi un canvi en la mateixa.

- Control de costos i càlcul de compra

Amb Smart List el usuari o grup de usuaris pot controlar el cost de la compra feta, el preu que cadascú ha pagat per la seva compra, i el repartiment equitatiu dels costos entre els usuaris, calculant quant ha de pagar o quant ha de rebre de cadascú dels usuaris de la llista.

Aquesta funcionalitat també serveix per un usuari sol, o una família, per calcular els costos de la compra de una llar en un període de temps determinat.

- Registre de productes per usuari

El usuari pot registrar un producte i emmagatzemar informació sobre el mateix, com pot ser el preu del producte, el seu codi de barres i una petita foto. Aquesta informació en el moment de afegir aquest producte a la llista, aquest registre de producte es comparteix entre els usuaris que fan servir aquesta llista.

- Escaneig de codi de barres / codi QR del producte per seleccionar productes

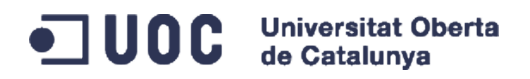

Els usuaris poden registrar si han comprat un producte només posant el codi de barres al davant del producte per enregistrar la seva compra. En aquest moment sortirà com a comprat aquest producte per aquest usuari, per validar i assegurar que les dades registrades actualment són correctes (un canvi del preu del producte, per exemple)

- Comparativa de preus i confirmació de compra de producte

Si el usuari agafa un producte de la estanteria i ho marca a la llista, aquest sortirà notificat a la resta de usuaris. Si altre usuari de la llista compartida veu això, i veu que on es troba actualment té un preu millor, ho pot agafar també i avisar al altre usuari de que ha trobat un producte més barato. En aquest moment el usuari decideix o deixar el producte un altre cop a la estanteria, o seguir amb la seva compra.

- Possibilitat de enviar missatges i compartir ubicació entre els usuaris de la mateixa llista

Si cadascú es troba a un lloc diferent, entre els usuaris es poden enviar missatges i la seva ubicació actual. Això resulta de molta utilitat en el cas de que cada usuari es trobi comprant en un lloc diferent, i vulgui avisar de on es troba.

# **Què n'hi ha al darrera del projecte Smart List?**

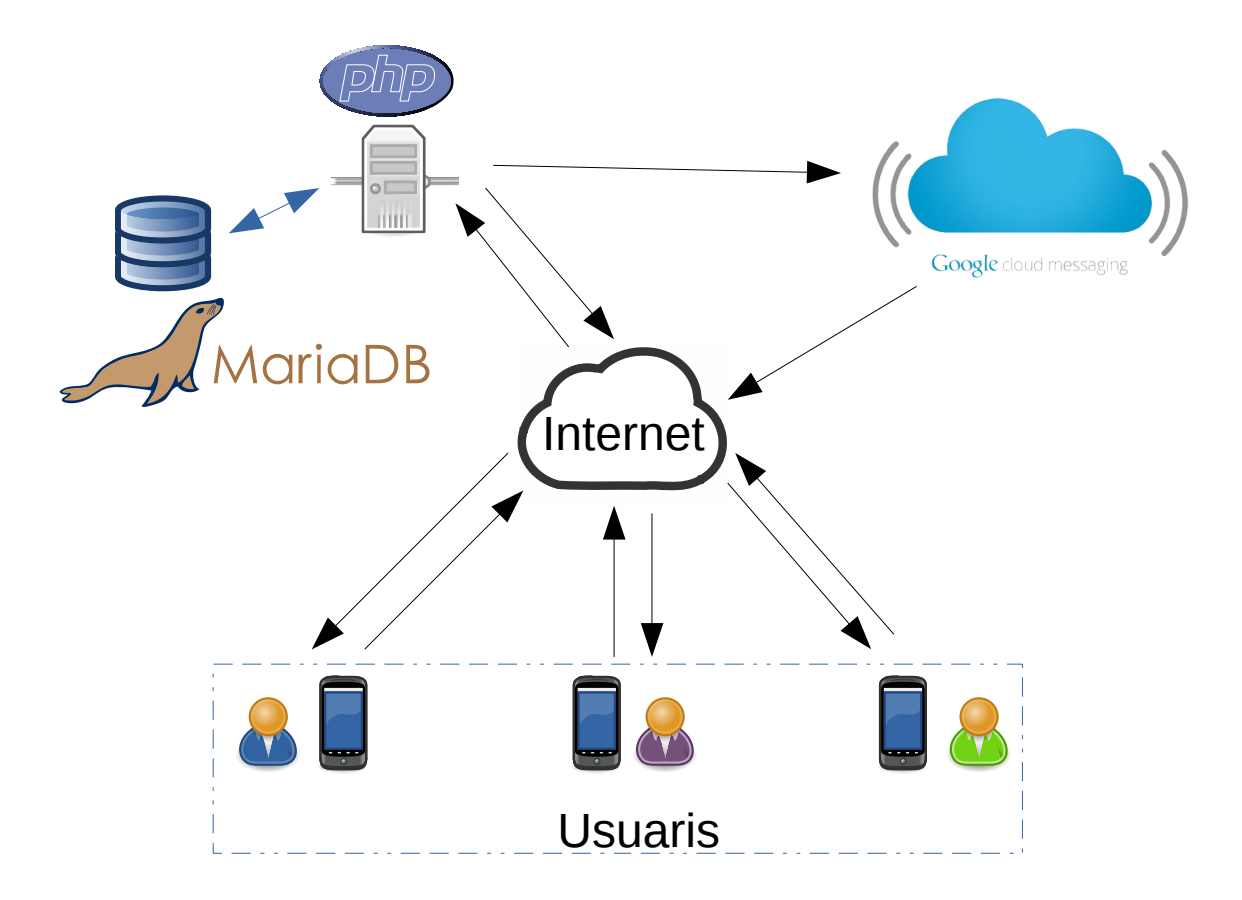

Per fer possible aquesta aplicació, Smart List està composta dels següents elements:

- Aplicació Android nativa

## JUOC Universitat Oberta de Catalunya

Per tal de obtenir un bon rendiment a la aplicació desenvolupada, la aplicació de la part client està desenvolupada fent servir el SDK<sup>[1](#page-4-0)</sup> que Google proveeix per crear aplicacions per aquesta plataforma i accedir als recursos de la màquina on s'executa fàcilment.

### - Màquina servidor

Per poder emmagatzemar les dades compartides entre els diferents dispositius, registre de la aplicació i comunicació i sincronització dels mateixos, Smart List requereix disposar de una màquina servidor on sincronitzar i mantenir les dades i que envii les notificacions i alertes als altres dispositius per actualitzar la informació i estats de les llistes, usuaris i productes.

Per el tipus de tecnologies obertes que es fan servir en tot el projecte de Smart List pugui estar ubicat en quasi qualsevol servidor, sempre i quan sigui possible instal·lar un intèrpret de PHP, un servidor web i MariaDB. Això repercuteix en uns costos generalment baixos de implementació, ja que aquestes tecnologies poden operar nativament amb sistemes operatius amb llicències de ús de molt baix cost o gratuïtes, com poden ser la majoría de distribucions GNU/Linux.

La elecció per aquest projecte és executar la part servidor del projecte en un servidor Debian.

#### - Servidor web

Per aquesta aplicació es requereix un servidor de pàgines web que pugui acceptar les crides que els dispositius mòbils fan per sincronitzar llistes, estats de usuari o llistat de productes, per exemple. Nginx és el servidor escollit com servidor web degut a la seva velocitat i escàs consum de recursos.

#### - PHP

PHP<sup>[2](#page-4-1)</sup> és un llenguatge de programació orientat principalment al desenvolupament de aplicacions web i creació de pàgines web dinàmiques. És un programari lliure molt ràpid i madur com per poder fer-lo servir tant per projectes grans com per a petites aplicacions web.

La elecció de fer servir PHP sobre altres alternatives és degut a la seva velocitat d'execució, facilitat i velocitat de desenvolupament de aplicacions, suport, requereix de pocs recursos a la màquina servidor i per ser multiplataforma.

#### - REST

La arquitectura REST és un tipus de arquitectura de comunicació lleugera i sense estat que té peculiaritats com que treballa només amb el protocol de transport HTTPS, simplificant així la transmissió de dades i la seguretat de les mateixes.

#### - MariaDB

MariaDB és el fork del SGBD<sup>[3](#page-4-2)</sup> MySQL després de la adquisició de ORACLE del mateix. MariaDB té com avantatge sobre MySQL un rendiment superior<sup>[4](#page-4-3)</sup> i una major possibilitat de elecció del motor de base de dades que faci falta.

- Google Cloud Messaging (GCM)<sup>[5](#page-4-4)</sup>

Aquest és el sistema de comunicació de Google per les seves aplicacions desenvolupades per sistemes Android. Aquest sistema de notificacions té la particularitat de

<span id="page-4-0"></span><sup>1</sup> SDK son les sigles de System Development Kit. Un SDK és un conjunt de eines per facilitar el desenvolupament de aplicacions sobre un entorn o un tipus de programari en concret.

<span id="page-4-1"></span><sup>2</sup> PHP és un acrònim recursiu que significa PHP Hypertext Pre-processor

<span id="page-4-2"></span><sup>3</sup> SGDB: Sistema de Gestió de Base de Dades

<span id="page-4-3"></span><sup>4</sup> <http://slashdot.org/topic/bi/mariadb-vs-mysql-a-comparison/>

<span id="page-4-4"></span><sup>5</sup> <http://developer.android.com/google/gcm/index.html>

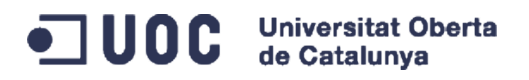

ser un sistema optimitzat per estalviar energia dels dispositius, donant com a resultat una optimització del temps de duració de les bateries.

# <span id="page-5-0"></span>**Calendari del projecte**

Smart List, al ser un projecte dissenyat i implementat per una sola persona, està realitzat de una manera seqüencial, pas per pas, des del anàlisi fins a la fase de proves del mateix.

Aquest és el planning proposat per a la realització del projecte:

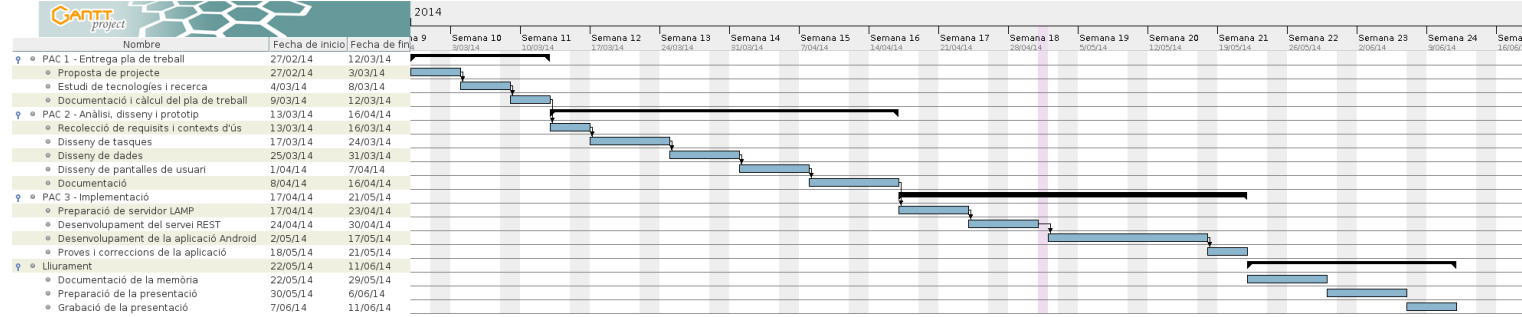

Les tasques a realitzar durant el projecte son les següents:

## **Fase 1 : Entrega del pla de treball**

Aquesta fase engloba tota la part prèvia de preparació del projecte, així com la seva planificació, la qual es pot dividir en els següents apartats:

#### - Proposta de projecte

És la proposta inicial feta al consultor. És el apartat on es pensa i planifica la proposta.

- Estudi de tecnologies i recerca

Durant aquesta tasca, el treball realitzat és la recerca de les possibles tecnologíes per desenvolupar la proposta de projecte.

#### - Documentació i càlcul del pla de treball

Es prepara la documentació de les idees a desenvolupar en el projecte i fer una estimació de temps de desenvolupament de les tasques

#### **Fase 2: Anàlisi i disseny**

Durant aquesta part del projecte es procedeix a fer un anàlisi exhaustiu del mateix, i es determina les funcionalitats del mateix. Els apartats d'aquesta fase són els següents:

### - Recol·lecció de requisits i contexts d'ús

Revisió exhaustiva de parts necessàries a tenir en compte en el projecte i contexts en el que els usuaris faran servir la aplicació.

#### - Disseny de tasques

Planificació i disseny de les tasques que realitza la aplicació del projecte i casos d'ús.

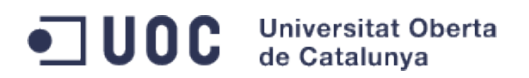

### - Disseny de dades

Disseny de la estructura de la base de dades a fer servir al projecte.

- Disseny de les pantalles de usuari

Disseny de la interfície que el usuari veurà i farà servir.

- Documentació

Revisió i unificació de la documentació generada durant tota la fase

### **Fase 3: Implementació**

Punt crític del cicle de vida del desenvolupament del projecte. En aquest punt es materialitza tota la documentació generada del mateix i s'implementa tot. Durant aquesta fase s'han de desenvolupar els següents apartats:

#### - Preparació de servidor LAMP

Preparació i muntatge de servidor Linux amb MariaDB, Nginx i PHP.

#### - Desenvolupament del servei REST

Durant aquesta fase es genera un servei REST en PHP que connecta amb la base de dades, proveeix les llistes als usuaris de la aplicació client i fa les crides a Google Cloud Messaging per a que els clients rebin la actualització de la llista.

### - Desenvolupament de la aplicació Android

Durant aquest apartat del desenvolupament del projecte es fa la aplicació Android per la qual els usuaris puguin generar els seus llistats de compres.

#### - Proves i correccions de la aplicació

En aquesta fase es fa una revisió de tot lo desenvolupat i es corregeixen els errors detectats, a més a mes de polir els detalls de la mateixa.

## **Fase 4: Lliurament**

Aquesta fase es limita a corregir la memòria del projecte, preparar la presentació amb un power point i la grabació de la mateixa.

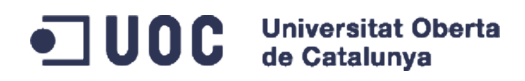

# <span id="page-7-2"></span>**Usuaris i context d'ús**

## <span id="page-7-1"></span>**Investigació**

Per poder indagar la manera que un usuari pugui accedir a la aplicació, la manera escollida en aquest cas és analitzant una aplicació que estigui al mercat i tingui una funció similar, i després consultar a diferents usuaris què els hi ha semblat.

Per fer aquest procés he escollit fer una investigació de la competència actual al mercat, per observar els seus punts forts i les seves febleses, i un cop analitzada aquesta aplicació demanaré a diferents usuaris amb diferents necessitats que analitzin la aplicació per que en un ús normal de la mateixa em pugui identificar punts que li agraden i punts febles de la mateixa.

## <span id="page-7-0"></span>**Observació de la competència**

Per poder fer el estudi, he mirat al google Market i he agafat com a referència una aplicació molt semblant a la aplicació en desenvolupament.

Aquesta aplicació es diu *Out of Milk<sup>[6](#page-7-3)</sup>,* i es tracta de una aplicació força senzilla per poder fer llistats de compra, comprar segons la seva base de dades de productes, i calcular el total del import de la compra:

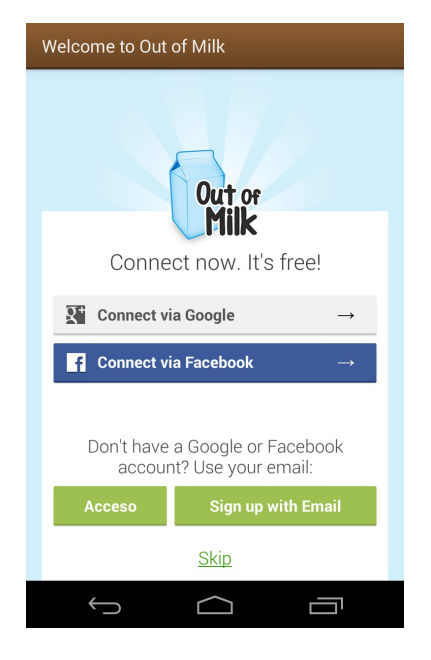

La aplicació analitzada ofereix una interfície senzilla per poder fer un llistat de compres que sincronitza amb comptes creats a partir de Google o Facebook.

- Al compartir la aplicació via Google o Facebook li dona visibilitat per que altres possibles usuaris també se la instal·lin.

- Això de obligar a fer un registre per poder connectar fa que alguns usuaris tinguin desconfiança a la mateixa.

<span id="page-7-3"></span><sup>6</sup> Disponible a Google Play: [https://play.google.com/store/apps/details?](https://play.google.com/store/apps/details?id=com.capigami.outofmilk&hl=ca) [id=com.capigami.outofmilk&hl=ca](https://play.google.com/store/apps/details?id=com.capigami.outofmilk&hl=ca)

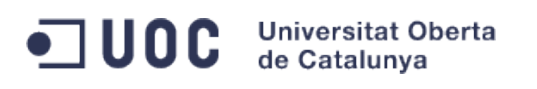

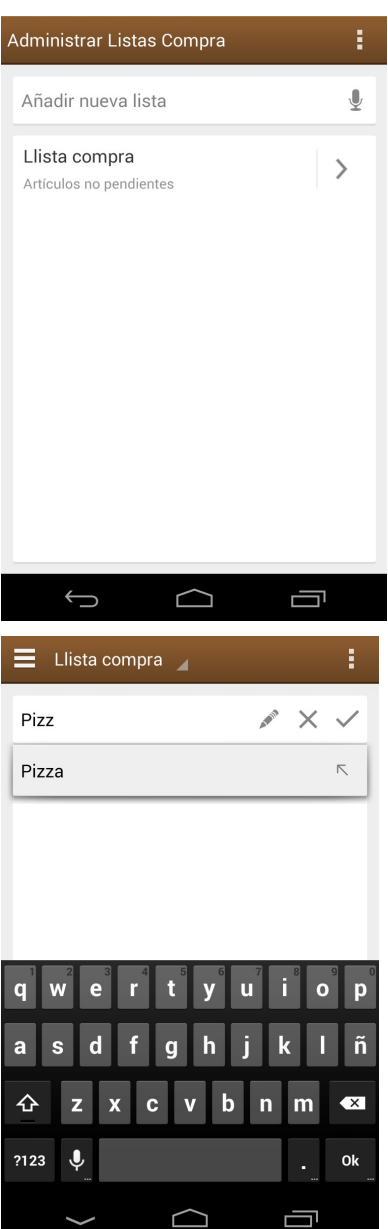

Directament el programa et genera una llista i te la mostra amb una interfície molt neta, i la opció de insertar la llista per comandes de veu.

- La aplicació manté una pantalla molt neta, amb la informació bàsica de les llistes a editar.

- La opció de introduir una llista fent servir la veu no funciona massa be.

Mentres escrius la llista, et mostra suggerències de noms de productes per insertar a la mateixa, mantenint la simplicitat davant de tot, però ocultant la majoría de opcions en les llistes al menú contextual.

- Manté una interfície molt neta quan inserta nous productes...

- ... Tot i que al ocultar massa informació, es deixa pel camí opcions interessants per mostrar, com per exemple la informació del usuari que ha agafat el producte

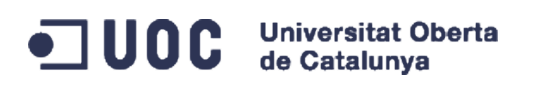

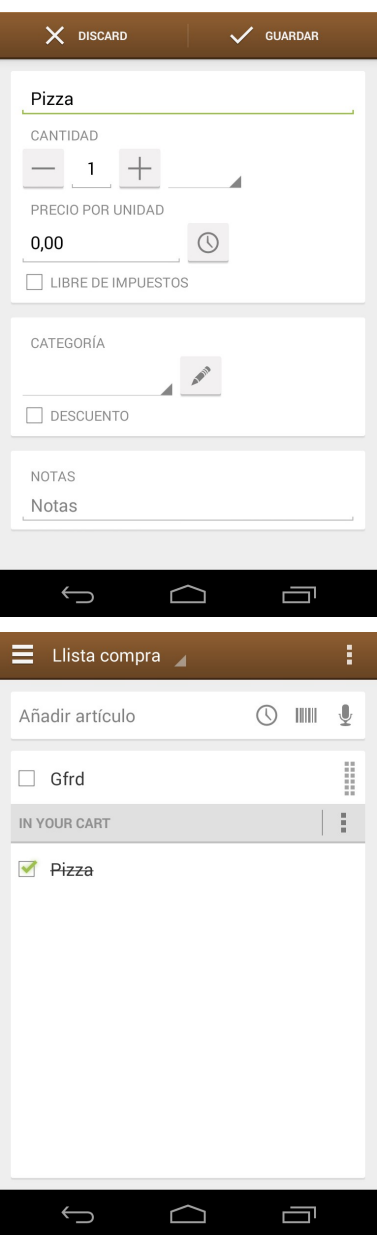

El programa té una edició de producte també força cuidada, amb botons grans i amb molt de espai

- Veiem opcions interessants i bàsiques incloses a la pantalla...

- ... Però tornem a veure el problema de disposar de opcions probablement poc utilitzades per al usuari comú (La casella de lliure de impostos), i falten opcions probablement més útils, com registrar el seu codi de barres, o una petita foto del producte.

La llista de aquest programa et dona la possibilitat de escanejar productes i accedir a un historial dels mateixos ja agafats.

- La opció de historial facilita moltíssim el fet de escollir un producte ràpidament que ha sigut prèviament seleccionat i comprat en altre ocasió.

- La opció de escanejar codi de barres és interessant, però només funciona amb els productes de la base de dades de la aplicació remota. No estaria gens malament que el usuari pugui registrar els productes que necessita.

## <span id="page-9-0"></span>**Observació i investigació contextual**

Un cop feta servir aquesta aplicació com a referència, es fa la prova de la mateixa amb diferents tipus de usuaris per poder fer una comparació i observació del seu ús amb diferents perfils.

Tots aquests perfils són gent jove, amb disponibilitat de un smartphone amb sistema operatiu Android i independitzada. Aquests usuaris estan tots independitzats i fan ells mateixos les compres i la gestió de la economia.

Amb aquest perfil els usuaris son adients per fer una prova amb un software orientat a les seves necessitats que pot fer que abandonin els seus sistemes tradicionals de paper i boli per fer la llista, i començar a treure profit de les tecnologies.

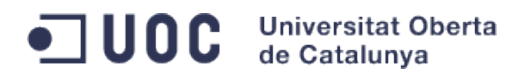

Aquests son els participants de les entrevistes i les seves experiències:

**La Maria**, 31 anys, és una treballadora activa que exerceix el seu ofici de infermera. Com viu amb la seva parella, el que fan servir com llistats per anotar les seves compres es paper, llapis, i nevera.

El seu sistema és anotar a la nevera sempre que faltés algun producte i fer la compra en conjunt amb la seva parella, ja que comparteixen cotxe i no té a prop cap supermercat per anar restablint els productes que es necessiten a casa.

A aquest usuari li he donat la aplicació per que la compartís i la faci servir amb **el Oscar**, la seva parella i li trobin les avantatges i els inconvenients.

El resultat ha sigut mig satisfactori: Per un cantó ara al anar ficant les compres a la llista compartida, en tot moment tant el Oscar com la Maria saben bé el que falta a casa o el que s'ha de comprar. Així que Oscar, com porta el cotxe per anar a treballar, i a prop del seu treball hi ha un supermercat, molts cops fa compres de productes que es necessiten el mateix dia i que no s'oblida, ja que porta la llista a sobres.

El problema que van trobar els dos usuaris es que quan un dels dos actualitza la llista, el altre membre no veu immediatament el canvi fins que no entra a dins, ni tampoc pot fer una estimació real de lo invertit en les compres diàries.

En **Pedro**, 34 anys, és un enginyer industrial que viu sol a Alemanya. Aquest usuari és gran coneixedor de les tecnologies i està força habituat a fer-les servir tant per a la feina com per al seu ús personal. Les compres normalment les fa sense llista, però per això mateix molts cops se n'oblida de comprar coses que necessita a casa i que no ha pres nota, com pot ser el lleixiu o el paper de WC.

Un cop es va instal·lar la aplicació es va trobar amb la incomoditat de que el programa li demanava compte de Facebook o Google. Al ser una persona desconfiada en donar els seus comptes a aplicacions de tercers la va tancar de seguida sense voler testejar-la. Després de una observació més detallada es va donar compte de que hi havia una opció offline per poder fer servir la llista. En Pedro no necessita per res les funcions socials de la llista de compra, només vol tenir anotat els productes que vol comprar.

Apart de aquesta qüestió, per tot lo demés li va resultar còmode i senzill fer servir la aplicació per poder fer compres i tenir anotat en tot moment la llista de productes que necessita per poder comprar.

En **Juanma** i la **Mireia** son una parella de infermers joves que treballen junts. Sovint es reuneixen amb els amics per quedar i fer algún tipus de activitat, com pot ser una barbacoa.

Aquesta parella sempre que feien una, els hi toca habitualment organitzar el esdeveniment i anar a fer compra. Quan els hi vaig mostrar aquesta aplicació per poder facilitar aquests tipus de gestions, els va agradar molt la idea de poder fer un esdeveniment compartint un llistat i fer que entre tots els invitats es puguin encarregar de les coses a comprar i marcar els productes ja agafats.

La instal·lació als seus mòbils la van trobar senzilla, al igual que el crear una llista i compartirla. El problema va vindre amb els altres usuaris que, com ells dos, tenen un coneixement bàsic de informàtica.

Primer de tot, quan es van instal·lar el programa els demés que organitzaven la barbacoa, es van trobar que les notificacions dels canvis no els veien, i que tenien que fer servir el Whatsapp per poder avisar dels canvis. Alguns van trobar molt amagada la opció de refrescar la llista, i de totes maneres quan anaven fent canvis, els demés no veien actualitzacions. Tampoc el

#### **200G Universitat Oberta** de Catalunya

programa va resoldre el problema del repartiment de pagaments entre ells.

# <span id="page-11-3"></span>**Anàlisi de tasques**

A partir de la informació recollida dels usuaris amb el que s'han fet les proves, es poden treure aquestes tasques com necessàries per implementar al programa Smart List:

- **1. Registre de usuari**
- **2. Creació de llista de compra**
- **3. Mostrar llista de compra**
- **4. Afegir i editar producte a la llista**
- **5. Marcar producte com comprat**
- **6. Compartir llista amb els demés usuaris**
- **7. Veure repartiment de costos de la llista**
- **8. Veure estadística de despeses**
- **9. Enviament de missatges entre usuaris**

## <span id="page-11-2"></span>**Perfils d'usuaris**

A partir de tota la informació recavada amb els usuaris que han fet servir un software similar, podem diferenciar tres tipus de usuari:

#### <span id="page-11-1"></span>**Usuari individual**

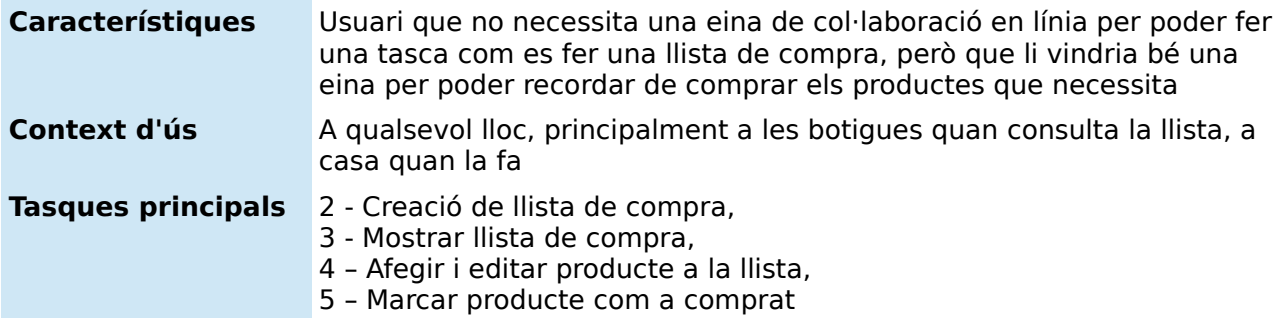

Aquest usuari no depèn de ningú per fer les compres diàries ni té la necessitat de compartirles. Aquest tipus de usuari només necessita anotar els productes que vol comprar de una manera còmoda i controlar les seves despeses en els mateixos.

#### <span id="page-11-0"></span>**Usuaris de col·laboració personal**

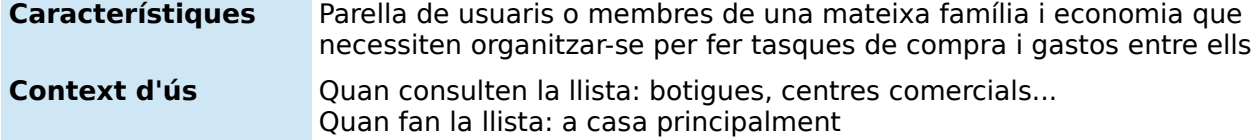

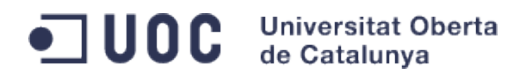

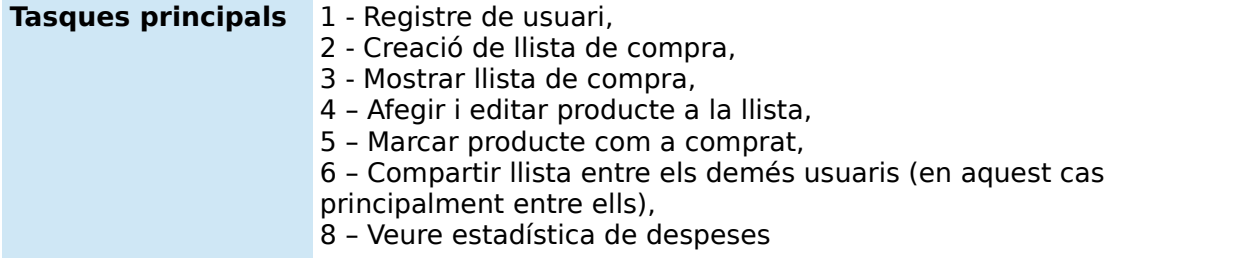

Aquests usuaris volen una eina que pugui fer una llista de compra de una manera ràpida i senzilla, però que la mateixa la puguin compartir i actualitzar amb la parella. Son usuaris que acostumen a tenir un post-it a la nevera on posen tot el que necessiten per comprar, i que en ocasions obliden o es troben a un comerç, però no porten a sobre la llista per veure tot el que fa falta a casa.

## <span id="page-12-0"></span>**Usuaris socials**

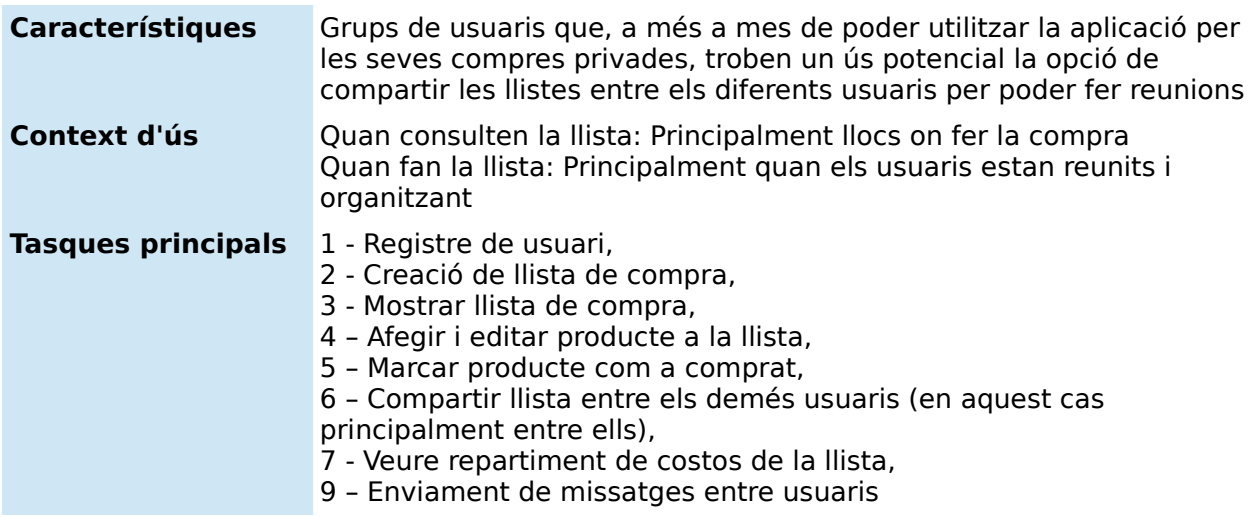

Aquest grup de usuaris són aquestes colles de amics que es reuneixen amb més o menys assiduïtat per fer barbacoes, fer calçots, o sortides a la platja o muntanya.

Aquests grups de usuaris normalment s'agrupen per fer les compres, de les quals s'acaben encarregant uns pocs i que s'han de comunicar per whatsapp o altre programa de missatgeria instantània amb la resta per poder decidir què comprar, acabant sempre en compres que no corresponen massa amb les seves necessitats.

Aquests grups, a més a mes quan es reuneixen quasi sempre tenen problemes a la hora de repartir els pagaments que han de fer cadascú d'ells, i sempre s'acaba o pagant de més o de menys.

També ocasionalment es dona el cas de que al grup s'afegeixen o es retira gent d'aquests events, fent més difícil el càlcul final de les necessitats de compra.

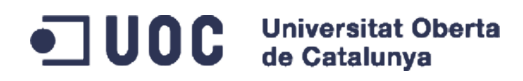

# <span id="page-13-0"></span>**Disseny conceptual**

## **Escenaris d'ús**

A continuació es descriu uns possibles escenaris típics que els usuaris es poden trobar al fer ús de la aplicació amb els usuaris descrits anteriorment.

### **Escenari 1 :**

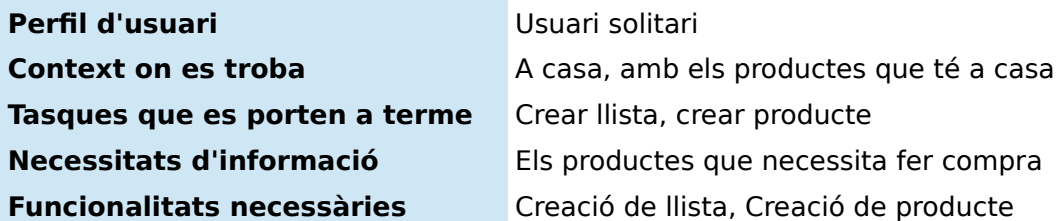

#### **Com desenvolupa aquestes tasques:**

El usuari solitari es troba a casa, i es troba que es queda sense café. Lo primer de tot que fa es accedir a la aplicació, accedeix a les opcions de llistes per crear una nova, i fa una nova que titula: Coses que fan falta a casa. Dins d'aquesta llista, afegeix el producte Café i guarda.

No afegeix ni foto ni res més que el nom i comprova que només està marcada 1 unitat. En aquest cas com que ha llençat el envoltori del café que se li ha esgotat, ni ha ficat foto ni codi de barres.

### **Escenari 2**

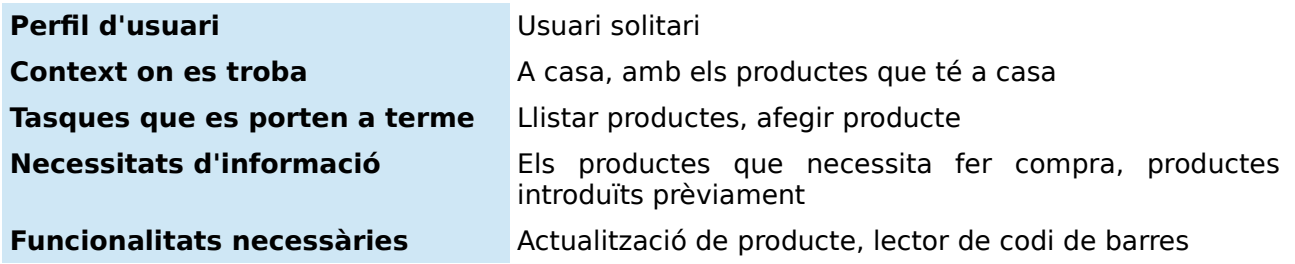

#### **Com desenvolupa aquestes tasques:**

Aquest usuari, com que ha comprat anteriorment, entra al programa i fa una nova llista de compra. Quan es disposa a afegir productes a la llista es dona compte que moltes de les coses que vol comprar ja les ha comprat anteriorment i les havia registrat al programa. El que fa és, un cop dins del llistat de compres, anar a la opció de llista de productes, i selecciona els productes que ja havia introduït anteriorment, com el cafè.

Com que aquest usuari té la majoria de productes ficat amb codi de barres, i com encara li queda un iogurt a la nevera, amb la aplicació fa clic a la icona del codi de barres, i automàticament al posar el mòbil al davant dels iogurts, aquest producte s'afegeix a la llista.

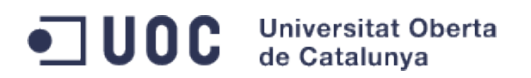

## **Escenari 3**

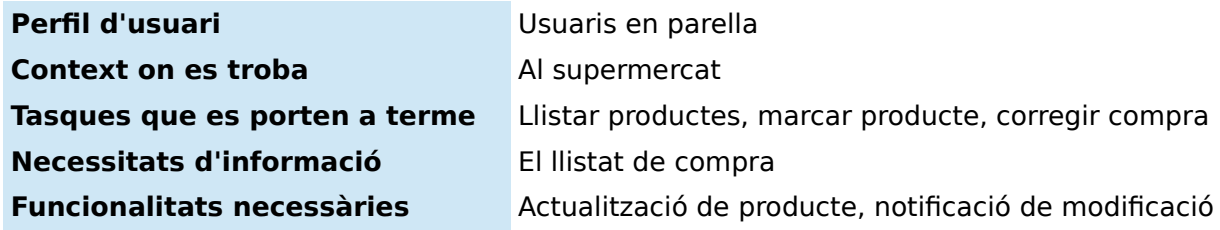

### **Com desenvolupa aquestes tasques:**

Oscar, al tornar del treball, com s'ha recordat de que no ha de fer massa compra a casa, però que li feia falta xampú urgentment, es passa per la botiga de al costat de la oficina per comprar-ho. En aquest moment, quan agafa el xampú, el marca al mòbil com a comprat i posa el preu que li ha costat, mentre que es dirigeix a la caixa per pagar.

A la seva novia en aquest moment li arriba una notificació al mòbil com que Oscar acaba de comprar el xampú. Com que ella pel matí va comprar el xampú més barat, però no es va recordar de marcar-ho com a comprat a la llista, selecciona el element que veu que ha comprat el Oscar, i ho marca ella com ha comprat. A sobres marca com que el preu li ha sortit més barat.

En aquest moment a la cua, a Oscar li arriba una notificació de la Maria dient que aquest producte ja ho té comprat, i si vol continuar amb la compra. Com que ja veu que la Maria ho ha comprat, ja veu que no fa falta, i deixa el producte a la estanteria.

### **Escenari 4**

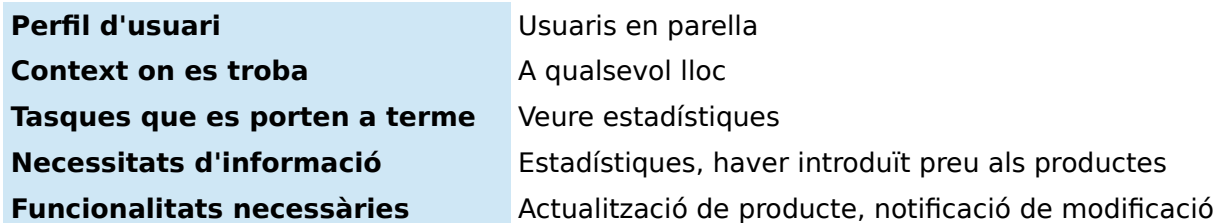

### **Com desenvolupa aquestes tasques:**

La Maria i el Oscar han vist que han obert un nou centre comercial, i porten un mes comprant en aquest nou centre. Com que els preus varien i no estan massa segurs de si surt més a compte comprar en aquest centre comercial que en el supermercat al que van habitualment, comproven amb les estadístiques del programa els gastos que han fet el passat mes de Gener amb el mes de Març en el que han comprat en el nou centre. Com es donen compte que realment estan gastant més diners en el nou centre comercial en comptes de en el antic,tornen a fer les seves compres al seu lloc de sempre.

#### **Escenari 5 – Uns amics decideixen fer una calçotada al camp**

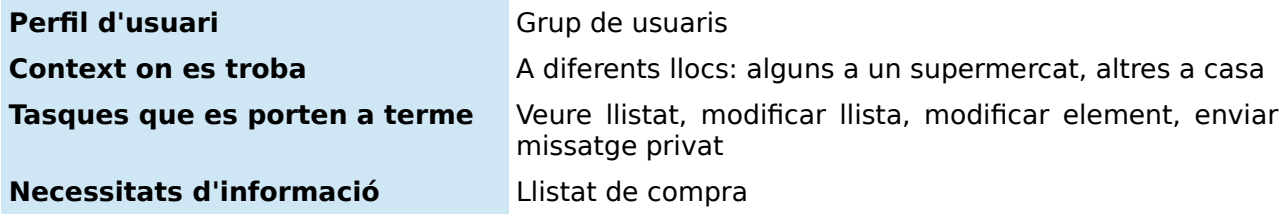

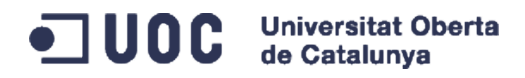

**Funcionalitats necessàries** Actualització de producte, notificació de modificació, enviament de missatge privat

#### **Com desenvolupa aquestes tasques:**

Un grup de amics que fa temps que no es junten decideixen fer una calçotada. Com que com sempre ningú s'aclara al grup de whatsapp on estàn tots ficats, i com que com sempre es fan moltes suggerències i ningú confirma res per comprar, en Pep crea una llista compartida amb la resta de amics.

Un cop creada la llista i afegits tots els amics, uns quants del grup van a fer la compra. Marc se n'adona que al supermercat on estàn comprant no hi ha tomàquets que faràn servir per fer la salsa romesco, així que el que fa es enviar un missatge privat a Pau, que es troba a casa, per que baixi a la fruiteria que té a sota de casa seva i compri un kilo de tomàquets.

Pau, un cop ha comprat aquests tomàquets, marca el producte com a comprat, i automàticament a la resta li surt com que ja està comprat aquest producte.

## **Flux de interacció de la aplicació**

Aquest es el flux de interacció de la aplicació. Cada opció és explicada en el apartat de prototipatge de la aplicació. A continuació hi es la descripció de cada opció descrita en el diagrama<sup>[7](#page-15-0)</sup>:

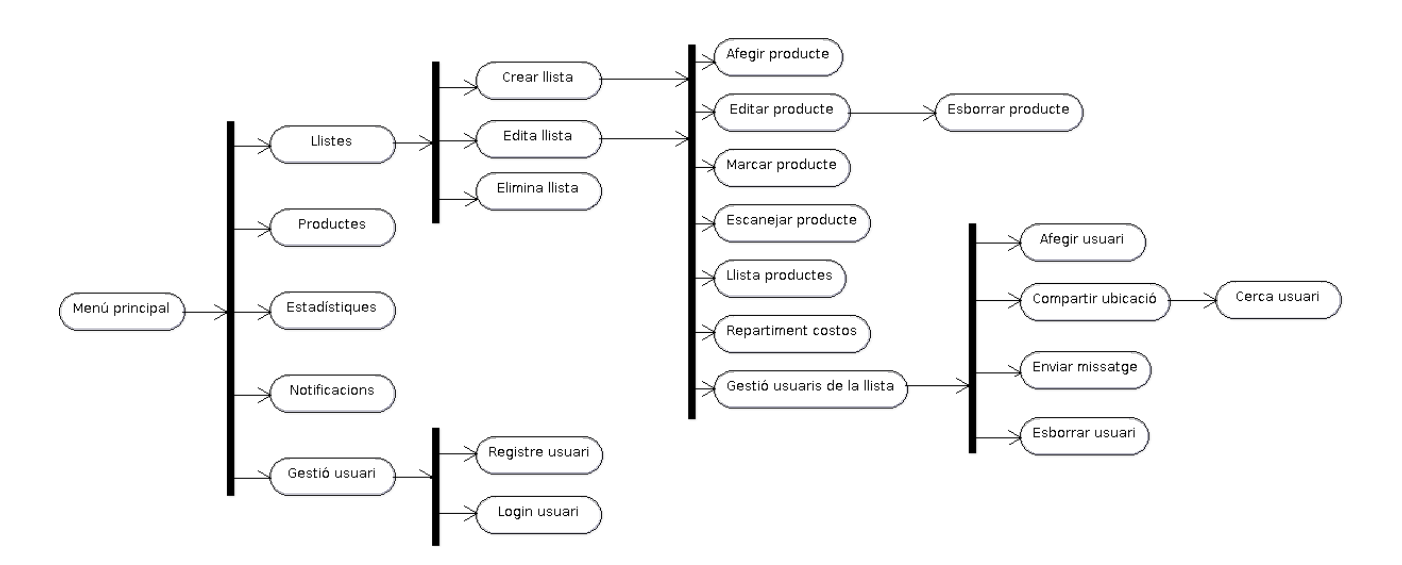

<span id="page-15-0"></span><sup>7</sup> El diagrama està fet amb el programari ArgoUML:<http://argouml.tigris.org/>

# <span id="page-16-0"></span>**Prototipatge de la aplicació**

Per a fer el prototipatge de la aplicació Smart List s'ha fet servir una eina per desenvolupar Mock Ups amb el objectiu de fer un disseny lo més semblant possible a la aplicació final.

En el següent prototipus es mostren totes les pantalles principals que tindrà la aplicació, així com el seu disseny que tindrà de la manera més fidel possible a la realitat.

Com es pot observar, el disseny està orientat a ser molt senzill, evitant grans aglomeracions de dades a cada pantalla, i sobretot mantenint una pauta estètica i una lògica a la interface.

Aquest va ser el esboç a mà que vaig fer per poder planificar les pantalles:

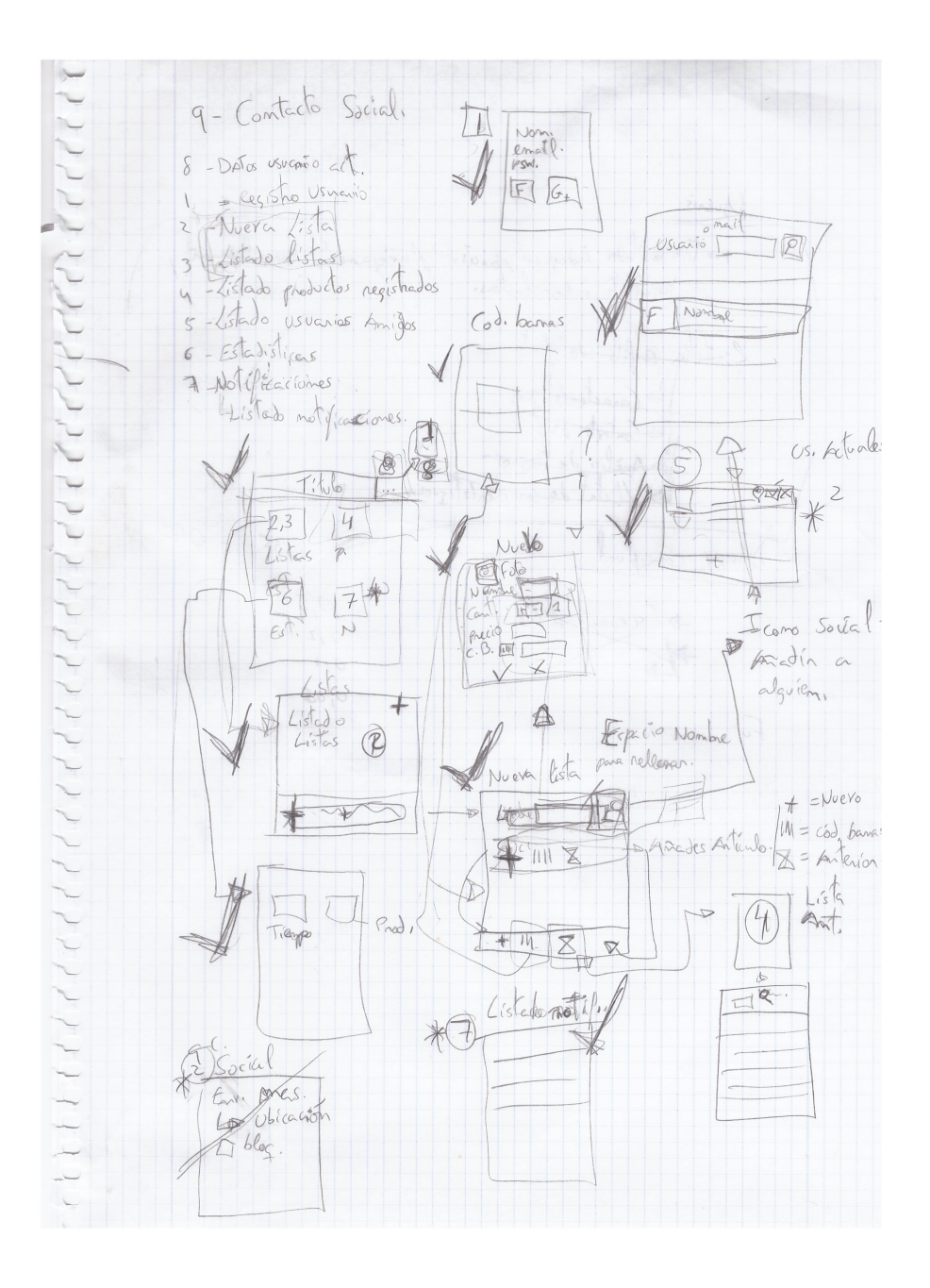

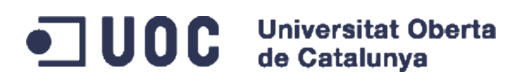

A continuació una llista de les pantalles identificades amb el mateix nom que es va fer servir al flux de interacció de la aplicació:

## <span id="page-17-0"></span>**Login i registre**

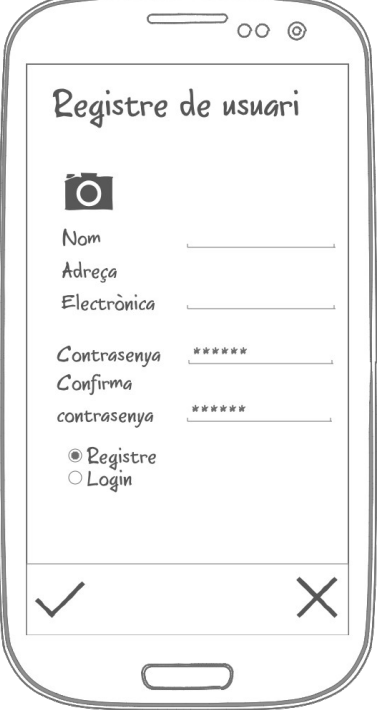

Aquesta pantalla és la primera que es mostra a la aplicació un cop la executis per primer cop. Et dona la possibilitat de fer login, en el cas que el usuari s'hagi registrat prèviament, o registrar-se.

Si es selecciona la opció de Registre, la pantalla mostra la opció de inserir el nom, la adreça electrònica, la contrasenya i confirmar la contrasenya.

La aplicació no tindrà les opcions de compartició de llistes en el cas de que el usuari no es registri o no hagi fet login.

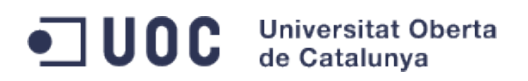

## <span id="page-18-1"></span>**Menú principal**

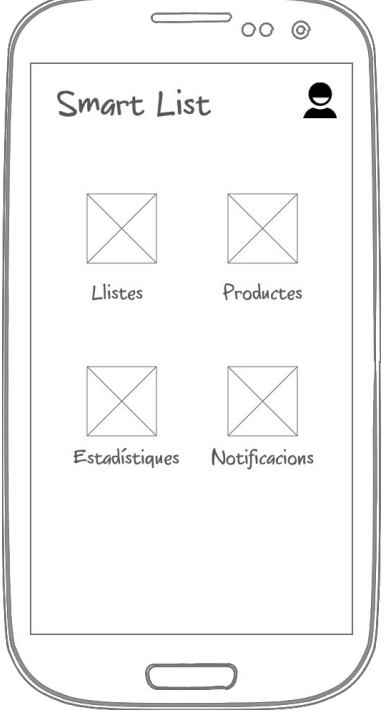

El usuari pot accedir a les següents cinc opcions principals de la aplicació:

- **Login**
- **Llistes**
- **Productes**
- **Estadístiques**
- **Notificacions**

Totes aquestes opcions tenen una icona distintiva per fer el ús de la aplicació més intuitiu i senzill.

La opció de Login es troba amunt, apart de les quatre opcions principals, al ser una opció que s'utilitza escassament a la aplicació.

## <span id="page-18-0"></span>**Llistes**

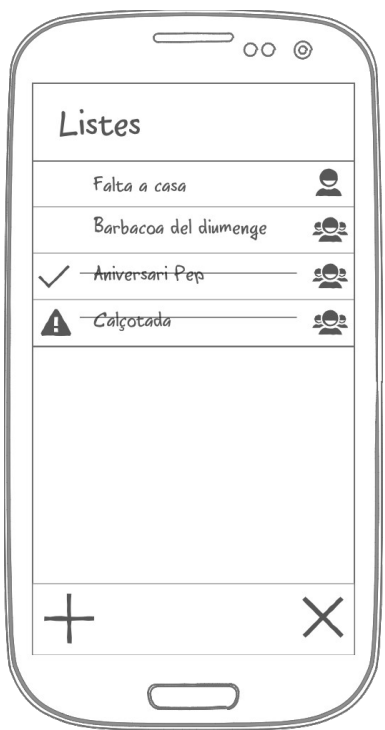

Es mostren les llistes que el usuari té o forma part.

En aquesta pantalla es pot o seleccionar una llista per poder editar els seus detalls, o es pot afegir una nova llista. Al entrar en una llista o crear una nova s'accedeix al detall de la llista en qüestió.

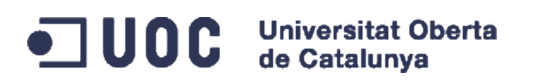

## <span id="page-19-1"></span>**Detall de la llista**

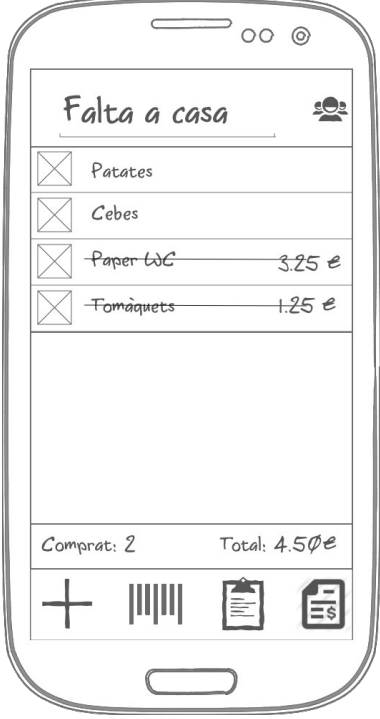

Al detall de la llista, el usuari pot fer lo següent:

- **Modificar / establir nom de la llista.**
- **Afegir més usuaris per a compartir la llista.**
- **Marcar producte com comprat a la llista.**

Al polsar sobre un producte, aquest quedarà marcat com agafat. Si es vol editar les dades del producte, s'ha de polsar sobre la imatge del mateix, o sobre el seu espai dedicat al mateix en el cas que no tingui una imatge establerta.

- **Afegir productes a la llista**
- **Marcar producte a la llista pel seu codi de barres**

Al polsar aquesta opció, obrirà la pantalla per poder escanejar un producte pel codi de barres.

### **- Veure la llista de productes prèviament inserits al programa**

La aplicació mostrarà una llista de productes prèviament afegits amb la aplicació i poder afegir-ho a la llista.

### **- Veure la estadística de repartiment de costos dels productes a la llista.**

Mostra el repartiment de productes per desglosar el preu

## <span id="page-19-0"></span>**Detall de la llista ( exemple de notificació en llista multiusuària)**

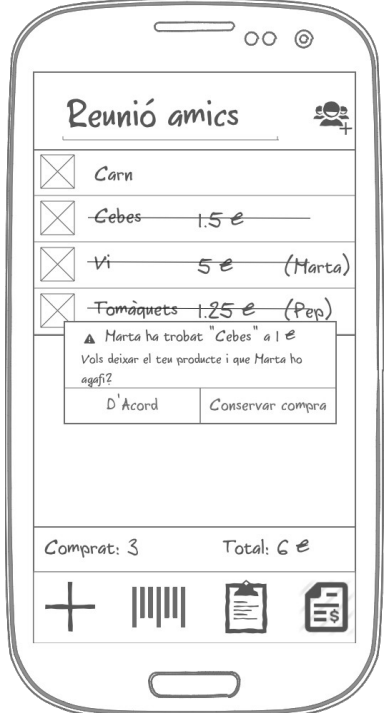

En aquesta pantalla es mostra un exemple de notificació en el cas de que un usuari hagi agafat un producte de la llista, i un altre ho trobi també.

Aquí la aplicació dona la possibilitat de que, encara que el producte hagi estat ja seleccionat per un usuari prèviament, altre usuari pugui agafar el mateix a altre preu i així estalviar diners a la compra.

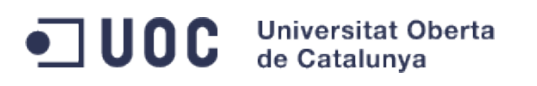

## <span id="page-20-1"></span>**Nou producte**

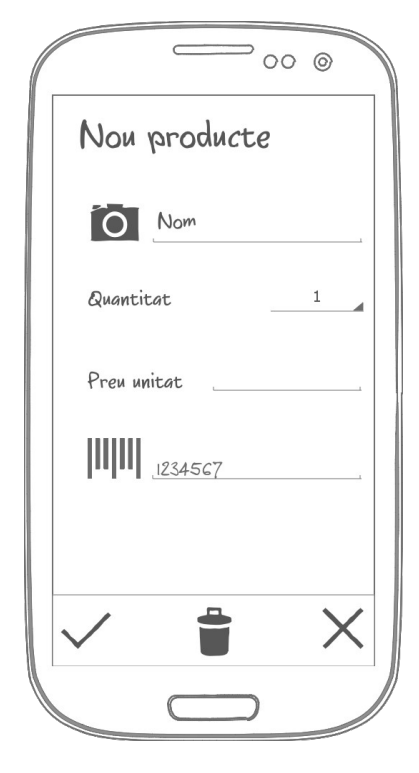

En aquesta pantalla el usuari pot introduir les següents dades sobre el producte:

- **Nom**
- **Fotografia del producte**

El usuari podrà escollir entre agafar una foto que tingui emmagatzemada al dispositiu per al producte, o fer una nova foto.

- **Quantitat de productes iguals**
- **Preu per unitat**
- **Codi de barres**

El usuari pot associar un codi de barres a un producte per tal de facilitar després el marcar un producte per marcar-ho a la llista o per tal de afegir-ho a la mateixa.

**- Esborrar producte**

# <span id="page-20-0"></span>**Usuaris a la llista**

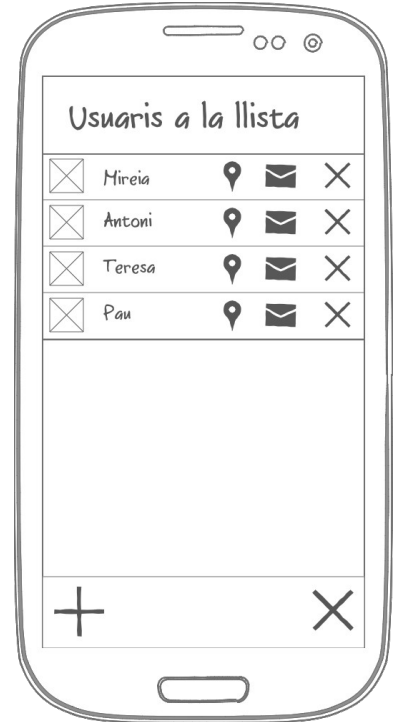

A aquesta pantalla el usuari pot afegir o esborrar usuaris a la llista creada. El usuari que ha fet la llista és el que té la opció de esborrar a gent a la llista de compra.

Per a cada usuari afegit a la llista, es poden fer les següents operacions:

- **Enviar localització actual**
- **Enviar un missatge privat**
- **Esborrar usuari**

A més a mes, el usuari té la opció de afegir nous usuaris a la llista.

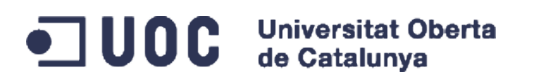

# <span id="page-21-1"></span>**Afegir usuari a la llista**

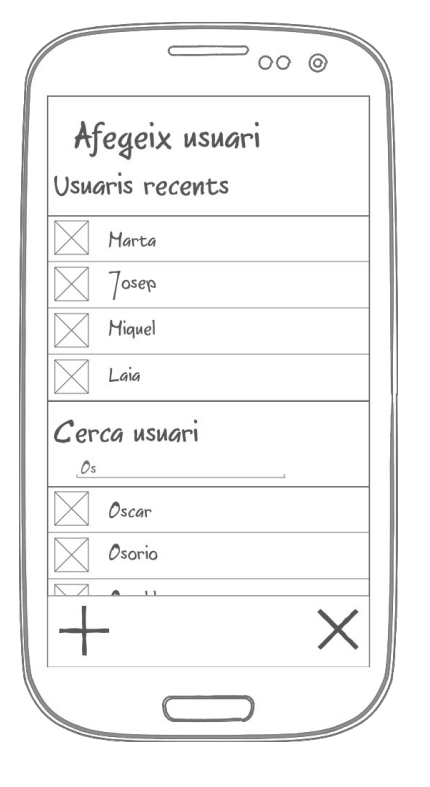

Aquesta pantalla està dividida en dues parts ben diferenciades:

### **- Usuaris recents**

Aquesta llista mostra els usuaris amb els que el usuari actual ha compartit llista recentment

### **- Cerca usuari**

Amb aquesta opció el usuari pot cercar al usuari per afegir-ho a la llista de compra actual

## <span id="page-21-0"></span>**Llistat de productes inserits al programa**

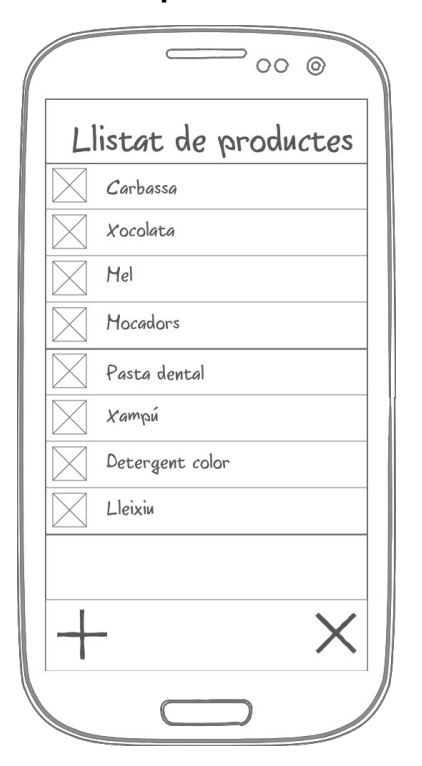

Aquí es troben els productes introduïts pel usuari, amb la opció de afegir un nou per tal de tenir-ho a la base de dades i poder inserir-lo ràpidament a la llista desitjada.

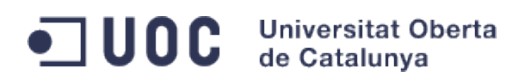

## <span id="page-22-1"></span>**Repartiment monetari de la llista**

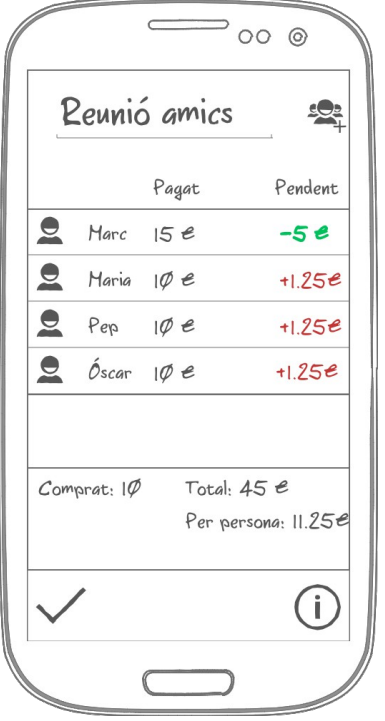

Aquesta pantalla marca qui ha comprat qué producte, i quan ha pagat per el mateix.

El programa calcula el import total de la compra, calcula quants diners ha aportat cada usuari de la llista de compra, i fa un càlcul de quant ha de pagar i quant ha de rebre de diners.

## <span id="page-22-0"></span>**Repartiment monetari de la llista (detall)**

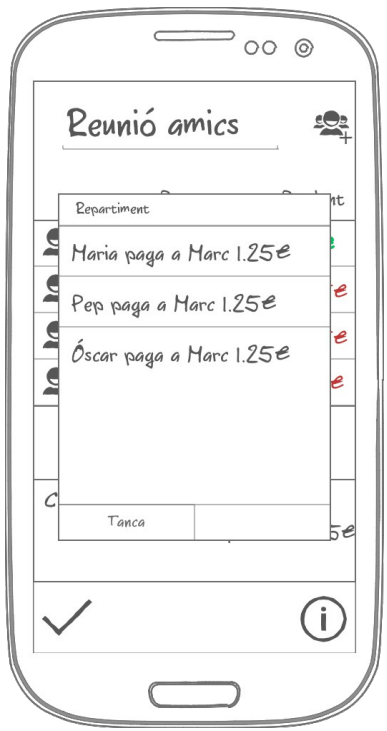

Al detall de la llista el programa fa el suggeriment de quants diners ha de pagar a cada usuari els usuaris que hagin aportat menys diners per a la compra.

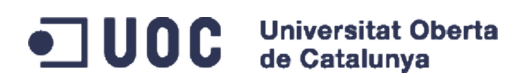

## <span id="page-23-1"></span>**Notificacions**

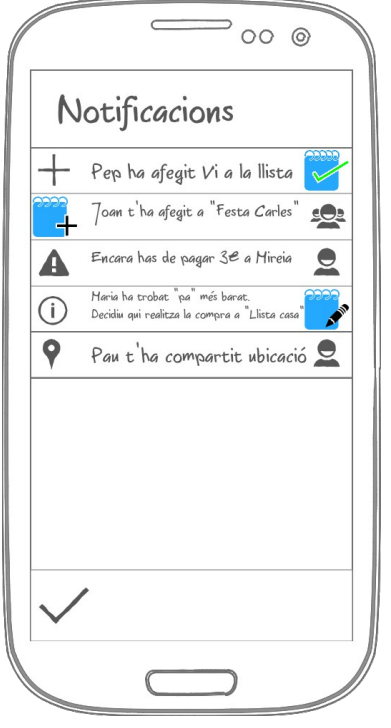

En aquesta pantalla es mostren les últimes notificacions que el usuari ha rebut del programa.

Clicant als elements de la llista, la llista condueix a la secció del programa en la que té relació el missatge. Per exemple: Si el usuari fa clic al primer element de la llista de exemple que surt a la imatge de la esquerra, el programa li portarà a la llista a la que Pep ha afegit el vi.

## <span id="page-23-0"></span>**Estadístiques**

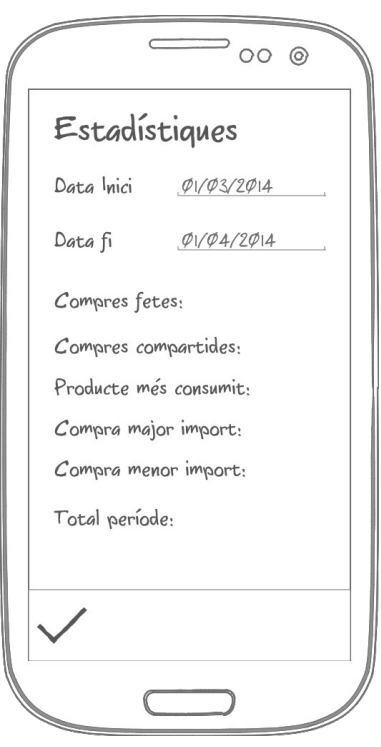

Seleccionant un rang de dates a aquesta pantalla, el programa mostrarà dades estadístiques sobre les compres realitzades en aquest període de temps.

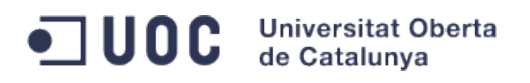

# <span id="page-24-0"></span>**Avaluació**

Per poder avaluar la aplicació, el testejador de la mateixa hauria de revisar els prototips, i contestar a les següents preguntes:

- Trobes la elecció de les icones de la aplicació intuïtives per a la acció que fan cadascuna de elles?

- Afegiries alguna funcionalitat a la aplicació? Si la resposta es si, quina?
- Has trobat alguna cosa dins de la aplicació difícil de trobar o en el lloc incorrecte? Quina?
- Al apartat de estadístiques, quines dades consideraries útils per mostrar?

Les tasques que el usuari hauria de poder testejar serien les bàsiques que tindrà la aplicació:

- **1. Registre de usuari**
- **2. Creació de llista de compra**
- **3. Mostrar llista de compra**
- **4. Afegir i editar producte a la llista**
- **5. Marcar producte com comprat**
- **6. Compartir llista amb els demés usuaris**
- **7. Veure repartiment de costos de la llista**
- **8. Veure estadística de despeses**
- **9. Enviament de missatges entre usuaris**

Amb totes aquestes tasques, els usuaris que provin el prototip, haurien de respondre a les següents preguntes:

- Has trobat fàcil i intuïtiu la manera de fer les tasques?
- T'ha portat massa temps realitzar les tasques?
- Consideres que aquestes tasques son totes necessàries?
- Trobes a faltar alguna tasca que et resultés d'utilitat?

![](_page_25_Picture_0.jpeg)

# <span id="page-25-1"></span>**Estructura general del projecte**

# <span id="page-25-0"></span>**Descripció general**

El projecte Smart List al ser un sistema client-servidor requereix tenir com a infraestructura dues parts ben diferenciades: La aplicació mòbil i la infraestructura del servidor. Com que la aplicació es pot fer servir, tot i encara que no estiguis connectat a la xarxa, el programa requereix de tenir una base de dades de ús temporal a la aplicació mòbil i una altre al servidor, on perduraràn les dades i es compartiràn entre els dispositius.

Actualment el esquema de la aplicació és el següent:

![](_page_25_Figure_5.jpeg)

![](_page_26_Picture_0.jpeg)

# <span id="page-26-1"></span>**Descripció tècnica**

## <span id="page-26-0"></span>**Servidor**

El programa servidor és una aplicació fet en PHP muntada sobre Apache. Aquest programa servidor és principalment un servei ReST que rep operacions tant de actualització de la informació compartida i generada pels clients, com control de login.

El programa servidor està compost pels següents elements:

- **RedBeanPHP**<sup>[8](#page-26-2)</sup>: ORM *on the fly* que genera i gestiona taules de base de dades de una manera senzilla i força transparent.

- **SLIM Framework[9](#page-26-3)** : Llibreria que facilita la gestió de les crides ReST al servidor.

- **MySQL[10](#page-26-4):** SGBD on s'emmagatzema la informació a compartir.

- **Apache i PHP[11](#page-26-5):** Servidor web i intérprete del llenguatge PHP per executar el programa servidor.

Aquest servidor gestiona tant els logins dels usuaris, com la informació que fan servir mitjançant crides ReST i tiquets, de la següent manera:

- El usuari es registra, enviant les seves dades de usuari i contrasenya

- Les dades s'emmagatzemen a la BBDD, amb el password encriptat i generant un tiquet.

- Aquest tiquet es generarà cada cop que es fa login, per garantir la seguretat del usuari.

- La aplicació client, cada cop que vol fer una operació, envia el tiquet per garantir que és el usuari correcte.

Amb aquest sistema ens guarantim que el usuari té una certa seguretat a la seva informació. Amb més temps Smart List hauria sigut implementat fent servir Oauth però poder fer login i connectar de manera segura amb comptes de Facebook o Google, d'entre altres.

<span id="page-26-2"></span><sup>8</sup> <http://redbeanphp.com/>

<span id="page-26-3"></span><sup>9</sup> <http://www.slimframework.com/>

<span id="page-26-4"></span><sup>10</sup> <http://www.mysql.com/>

<span id="page-26-5"></span><sup>11</sup> <http://www.apache.org/>i<http://www.php.net/>

![](_page_27_Picture_0.jpeg)

# <span id="page-27-1"></span>**Model de dades del servidor**

![](_page_27_Figure_2.jpeg)

Aquest model de dades del servidor és imitat en el client. Aquestes taules son generades automàticament en temps d'execució de programa, en el cas que va necessitant insertar dades.

## <span id="page-27-0"></span>**Client**

![](_page_27_Picture_73.jpeg)

![](_page_28_Picture_0.jpeg)

La aplicació client és un programa Android fent servir el SDK que Google proveeix.

Aquest programa, a més a mes porta les següents llibreries per poder fer funcionalitats extres:

- **SugarORM[12](#page-28-0)**: Micro ORM per Android per emmagatzemar les dades localment.
- **ZXing[13](#page-28-1) :** Llibreria per poder capturar codis de barres.

Les comunicacions amb el servidor són a partir de un thread que es crea i es manté viu sempre que tingui crides fetes per guardar o rebre dades. De aquesta manera, al estar en un thread separat la interactuació que el usuari té amb el programa no es veu afectada per retards de xarxa o desconnexions.

<span id="page-28-0"></span><sup>12</sup> <http://satyan.github.io/sugar/index.html>

<span id="page-28-1"></span><sup>13</sup> <https://github.com/zxing/zxing>

![](_page_29_Picture_0.jpeg)

# <span id="page-29-0"></span>**Bibliografia i programari consultat**

# **Bibliografia**

Disseny centrat en l'usuari (material de la UOC): [http://openaccess.uoc.edu/webapps/o2/bitstream/10609/9743/4/PID\\_00158922-3.pdf](http://openaccess.uoc.edu/webapps/o2/bitstream/10609/9743/4/PID_00158922-3.pdf) Disseny centrat en l'usuari per a dispositius mòbils (material de la UOC): <http://cv.uoc.edu/webapps/xwiki/wiki/matm1202es/view/Main/WebHome?language=ca>

## **Programari**

Editor UML ArgoUML: <http://argouml.tigris.org/>

Software de creació de mock ups Ninja Mock:<http://ninjamock.com/>

Suite ofimàtica Libre Office per a GNU/Linux:<http://ca.libreoffice.org/>

Out of Milk, programa molt similar a Smart List: [https://play.google.com/store/apps/details?](https://play.google.com/store/apps/details?id=com.capigami.outofmilk&hl=ca) [id=com.capigami.outofmilk&hl=ca](https://play.google.com/store/apps/details?id=com.capigami.outofmilk&hl=ca)

ORM per Android SugarORM:<http://satyan.github.io/sugar/index.html>

Llibreria de lectura de codi de barres Zxing:<https://github.com/zxing/zxing> VLC per capturar vídeo del escriptori i fer la presentació: <http://www.videolan.org/vlc/> Programa de edició de vídeo OpenShot per GNU/Linux:<http://www.openshotvideo.com/> Programa de captura de audio «arecord», proveït per el paquet «alsa-utils» Android Studio:<http://developer.android.com/sdk/installing/studio.html> NetBeans 8.0 per edició de PHP:<https://netbeans.org/> S.O Debian 8.0 (Jessie) amb escriptori XFCE 4.10:<https://www.debian.org/index.ca.html>